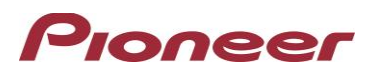

## **Firmware Update for Certain Pioneer In-Dash AV Receivers**

June 5th, 2024

Dear Valued Pioneer Customer:

We would like to inform you of the availability of a firmware update for **only the following Pioneer In-Dash AV Receivers sold in Australia & New Zealand. Installation on any other product could cause irreversible damage.** 

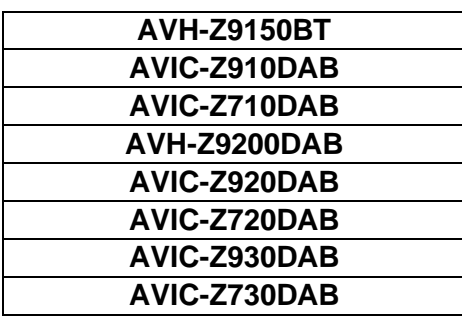

This firmware update corrects the following matter.

• Improved touch accuracy of monitor.

To perform this update, the following items are needed:

- Pioneer In-Dash AV Receiver
- Blank USB storage device (no files), 2 GB or larger in capacity, formatted to FAT32 or NTFS.

Instructions on installing the firmware are provided on the same page as the firmware update. Installation of the update should take no more than ten minutes to complete.

## **How to Obtain the Free Firmware Update:**

- 1. Download the firmware update files to a computer from the Pioneer website: <https://www.pioneer.com.au/firmwaresoftware/>
- 2. Transfer the files to the USB storage device for insertion into the Pioneer In-Dash AV Receiver.

## **Questions**

.

If you have any questions, please contact the Pioneer Technical Support team via our website at [https://www.pioneer.com.au/contact-us/,](https://www.pioneer.com.au/contact-us/) Monday through Friday, 9:00 AM - 4:30 PM (excluding holidays).

Sincerely,

## **Pioneer Electronics Australia Pty Ltd.**